## Banner Self Service Quick Guide: Employee- Creating & Submitting a Tuition Waiver for Yourself (NSU courses)

## Note: Google Chrome (this is the required browser for this form)

Г

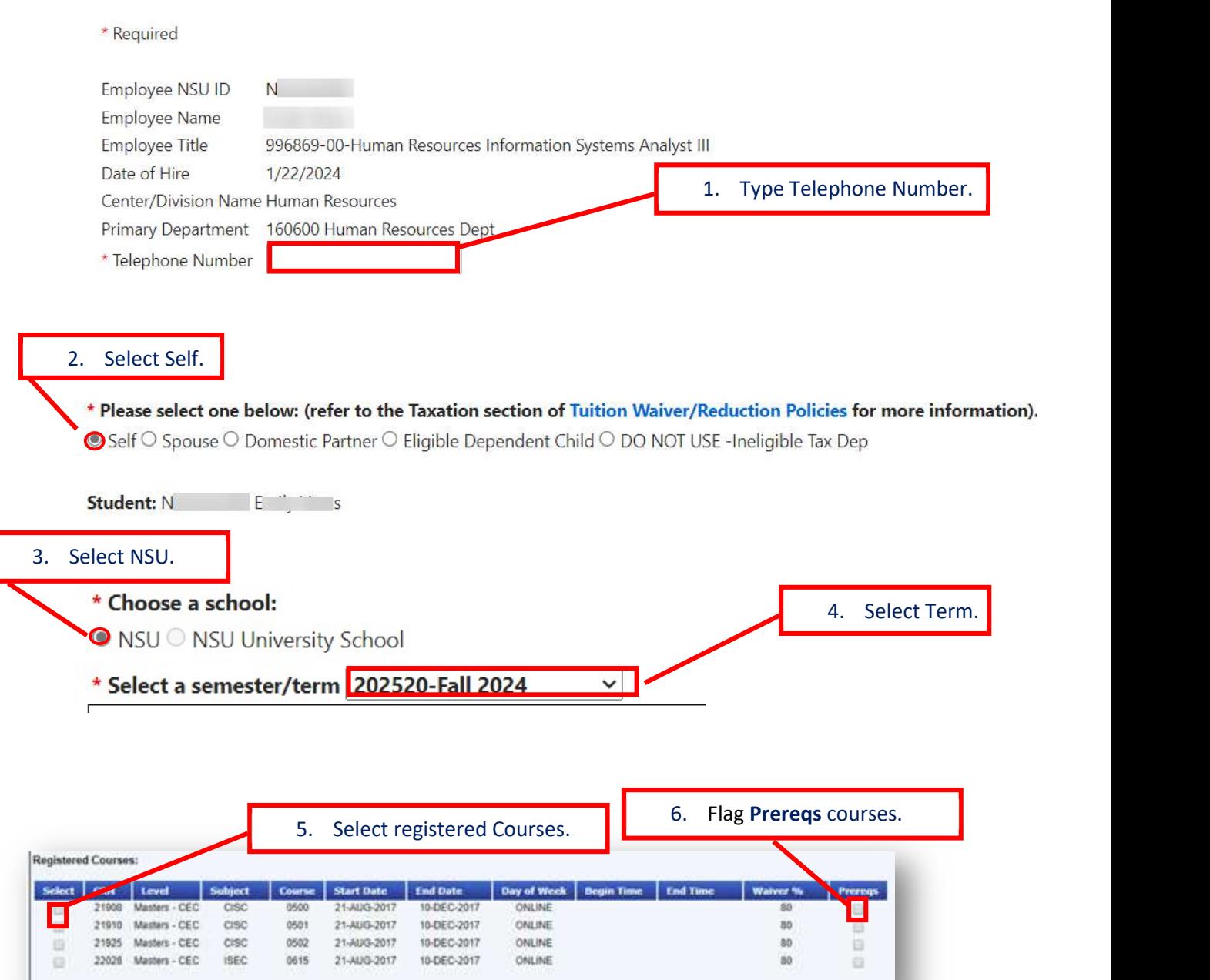

## Banner Self Service Quick Guide: Employee- Creating & Submitting a Tuition Waiver for Yourself (NSU courses)

7. Attest if the registered courses are NOT held or ARE held during your regularly scheduled working hours.

## Choose one:

OI attest that the registered course(s) covered by this waiver is/are NOT held during my regularly scheduled work hours. I understand my supervisor will receive a system-generated email that includes the days/times of the course(s).

OI attest that the registered course(s) covered by this waiver IS/ARE held during my regularly scheduled work hours and I have discussed this with, and obtained the approval of, my supervisor. I understand my supervisor will receive a system-generated email that includes days/times of the course(s) and that their online approval is required

8. Read the excerpt from the tuition waiver policy in the form and confirm checking the box that the information provided in the form is true and accurate AND acknowledge that you have read and agree to abide by the Tuition Waiver/ Reduction Policies.

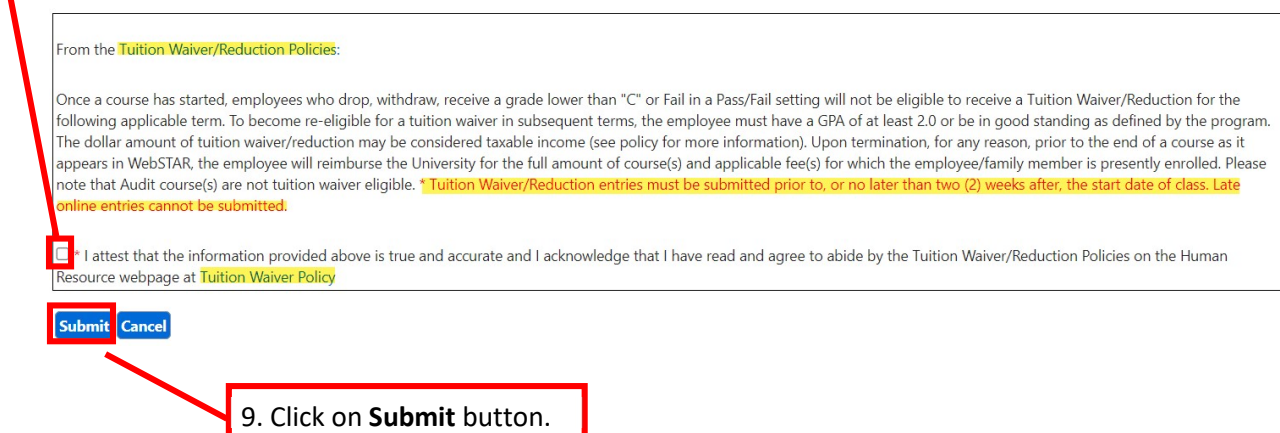